## **Cómo instalar GitLab CE en Rocky Linux 8**

Poco tiempo tengo para esto y aprovecho mi día de descanso en domingo para seguir avanzando.

https://twitter.com/fuedicho/status/1579003793441624064

Ya sabés que podéis probar este y muchos otros tutoriales con mi código de referido en DigitalOcean:

## **Pasos previos**

## **Cuenta de usuario administrador**

Primero conectaremos como **root** para [crear una cuenta de administrador](https://www.digitalocean.com/community/tutorials/initial-server-setup-with-rocky-linux-8) con el nombre jimmy (obvio, colocad vuestro nombre):

# adduser jimmy # passwd jimmy # usermod -aG wheel jimmy

En el cuadro anterior primero creamos el usuario, segundo le asignamos contraseña y tercero lo agregamos al grupo de administradores (privilegios de **root**).

Cuando instalen una máquina virtual (droplet) en DigitalOcean **recomiendo que instalen vuestras propias pares de llaves: la llave pública la colocáis en DigitalOcean** [\(consulten este](https://www.ks7000.net.ve/2015/09/28/ssh-keygen/) [tutorial](https://www.ks7000.net.ve/2015/09/28/ssh-keygen/) para más información sobre cómo crear pares de llaves).

Como nuestro droplet ya incluye automáticamente nuestra llave pública (y no deja conectar por contraseña con SSH) debemos copiar dicha llave al usuario recién creado y cambiarla de propietario, todo eso lo hacemos con **rsync**:

rsync --archive --chown=sammy:sammy ~/.ssh /home/sammy

Dicho esto se podrá desconectar e iniciar una sesión con vuestro propio usuario administrador.

Advertencia.

Antes de desconectar como **root** PRIMERO abran una nueva ventana terminal y comprueben de que tienen conexión. Luego usen **sudo su** con la contraseña que colocamos anteriormente. Si todo va bien, cierren sesión de **root**.

¡Quedan avisadas y avisados!

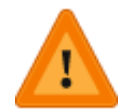

## **Instalando el cortafuegos**

Instalamos con:

dnf install firewalld -y

Como ya viene configurado para aceptar SSH por el puerto 22, activamos el cortafuegos de una vez con:

```
systemctl start firewalld
```
En cualquier momento podremos ver su estado con:

systemctl status firewalld

Ahora necesitamos agregar que permita tráfico tanto HTTP como HTTPS:

```
firewall-cmd --permanent --add-service=http
firewall-cmd --permanent --add-service=https
```
Verificamos que estén agregados:

```
firewall-cmd --permanent --list-all
```
Debe mostrar algo parecido a esto (hacemos resaltar con la fuente en color verde):

```
[root@hipatia ~]# firewall-cmd --permanent --list-all
 public
 target: default
 icmp-block-inversion: no
 interfaces:
 sources:
services: cockpit dhcpv6-client http https ssh
 ports:
 protocols:
 forward: no
 masquerade: no
 forward-ports:
 source-ports:
 icmp-blocks:
 rich rules:
[root@hipatia ~]#
```
Con esta orden podrán visualizar todos los servicios preprogramados en el cortafuegos:

firewall-cmd --get-services